#### https://www.halvorsen.blog

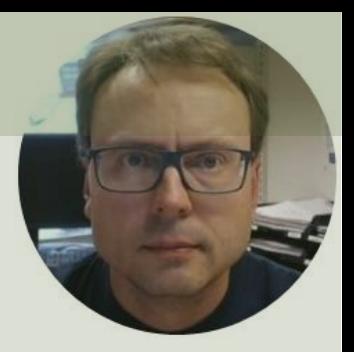

# Python and MongoDB

#### Hans-Petter Halvorsen

#### Free Textbook with lots of Practical Examples

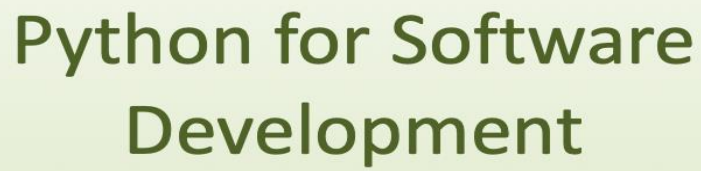

**Hans-Petter Halvorsen** 

**Python Software Development** 区 Do you want to learn Software **Development? Cancel** OK

https://www.halvorsen.blog

<https://www.halvorsen.blog/documents/programming/python/>

#### Additional Python Resources

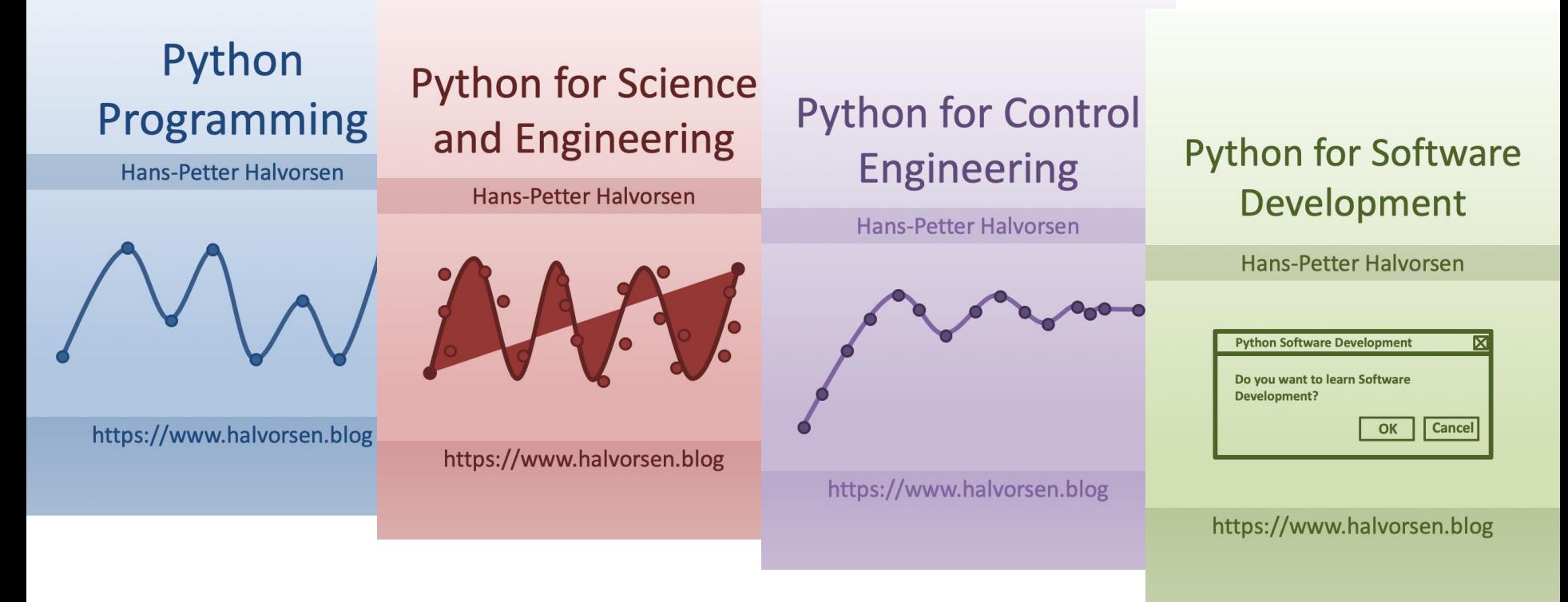

<https://www.halvorsen.blog/documents/programming/python/>

## Contents

- MongoDB
	- MongoDB Community Server
	- MongoDB Atlas
	- MongoDB Compass
- PyMongo Python Driver/Library
- Python Examples
	- Create and Retrieve Data
	- Modify and Delete Data
	- Datalogging Example

# MongoDB

- MongoDB is a cross-platform document-oriented database program.
- MongoDB is a NoSQL database program
- MongoDB uses JSON-like documents
- Home Page:<https://www.mongodb.com/>

Software:

- MongoDB Community Server Free version of the MongoDB Server which can be installed locally on your computer or a server
- MongoDB Atlas Premade MongoDB ready to use in the Cloud
- MongoDB Compass GUI for connecting to and manipulating your MongoDB database
- PyMongo MongoDB Driver for Python

## MongoDB Community Server

- Free version of the MongoDB Server
- MongoDB Server can be installed locally on your computer or on an external server

<https://www.mongodb.com/try/download/community>

MongoDB Community Server will be used in this Tutorial. So just download and install the MongoDB Community Server, then you are ready to follow this Tutorial

# MongoDB Atlas

- Premade MongoDB ready to use in the Cloud
- You can use a Shared Clusters for free
- Purpose: Learning MongoDB or developing small applications

<https://www.mongodb.com/cloud/atlas>

- MongoDB Compass is the official Graphical User Interface (GUI) for MongoDB
- With MongoDB Compass you can explore and manipulate your MongoDB data
- To use Compass, you must connect to an existing MongoDB database. You can connect to:
	- A MongoDB server that you have installed locally, or
	- A MongoDB Atlas cluster.

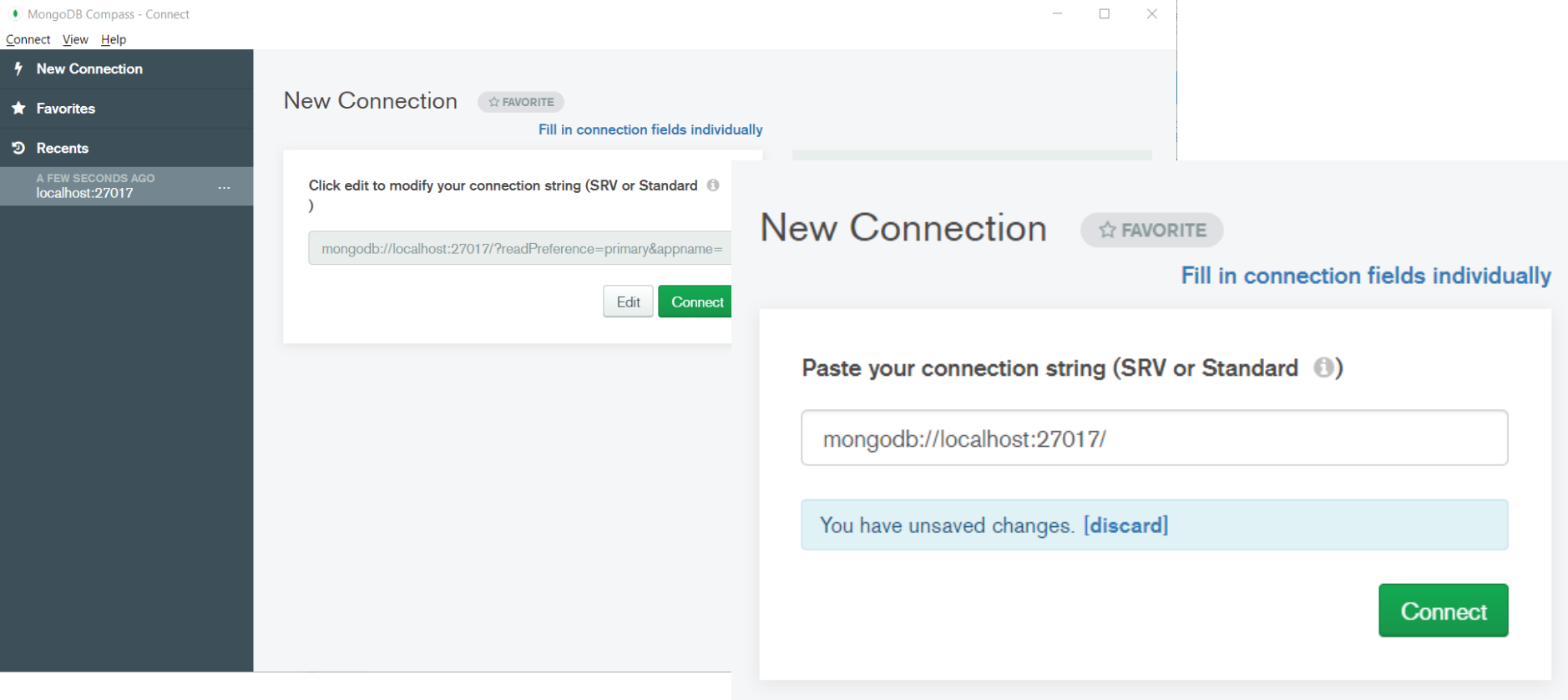

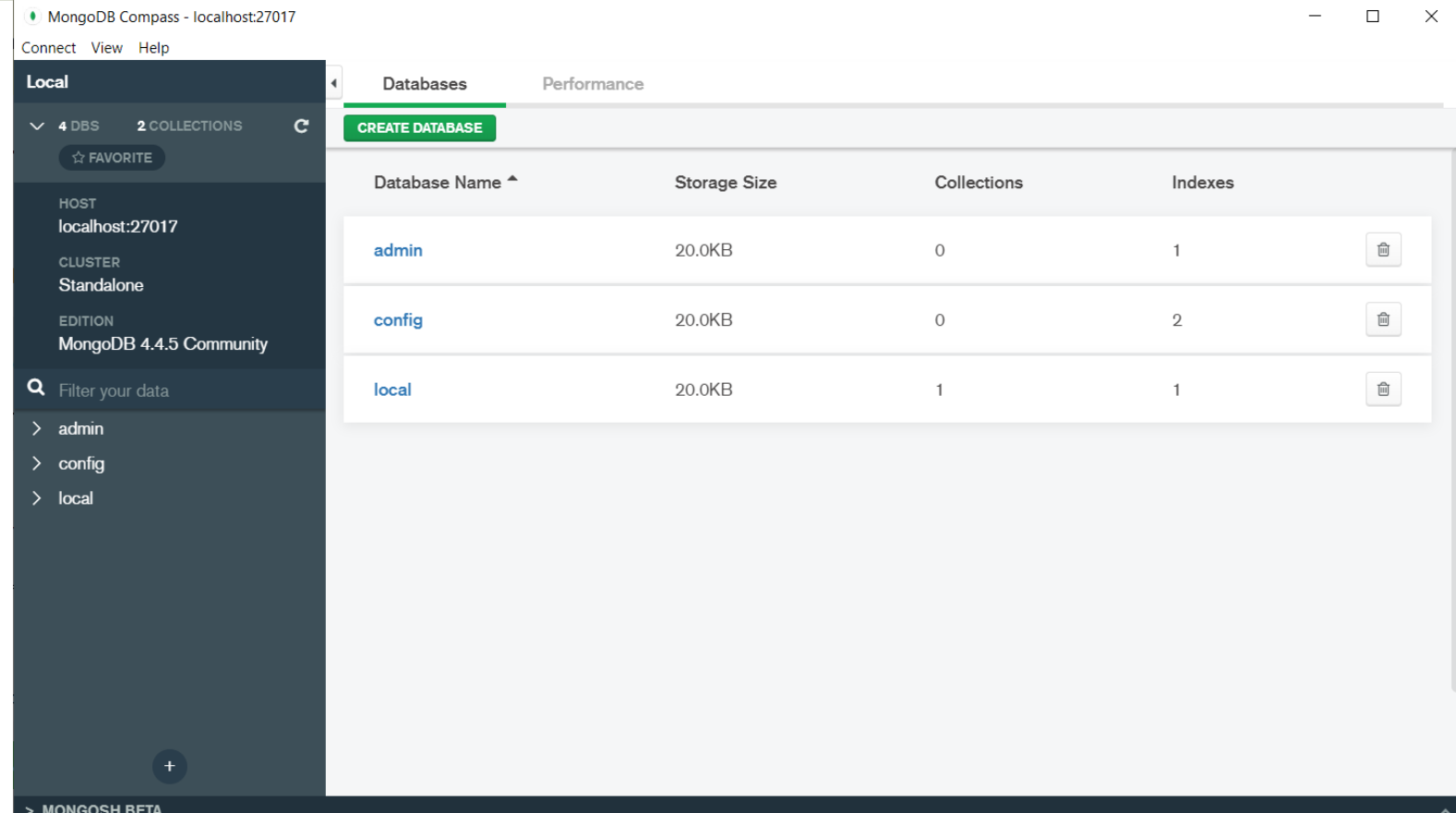

# PyMongo

- The PyMongo package contains tools for interacting with MongoDB database from Python
- The PyMongo package is a native Python driver for MongoDB
- Install using PIP: pip install pymongo
- <https://pypi.org/project/pymongo/>

## PyMongo Installation

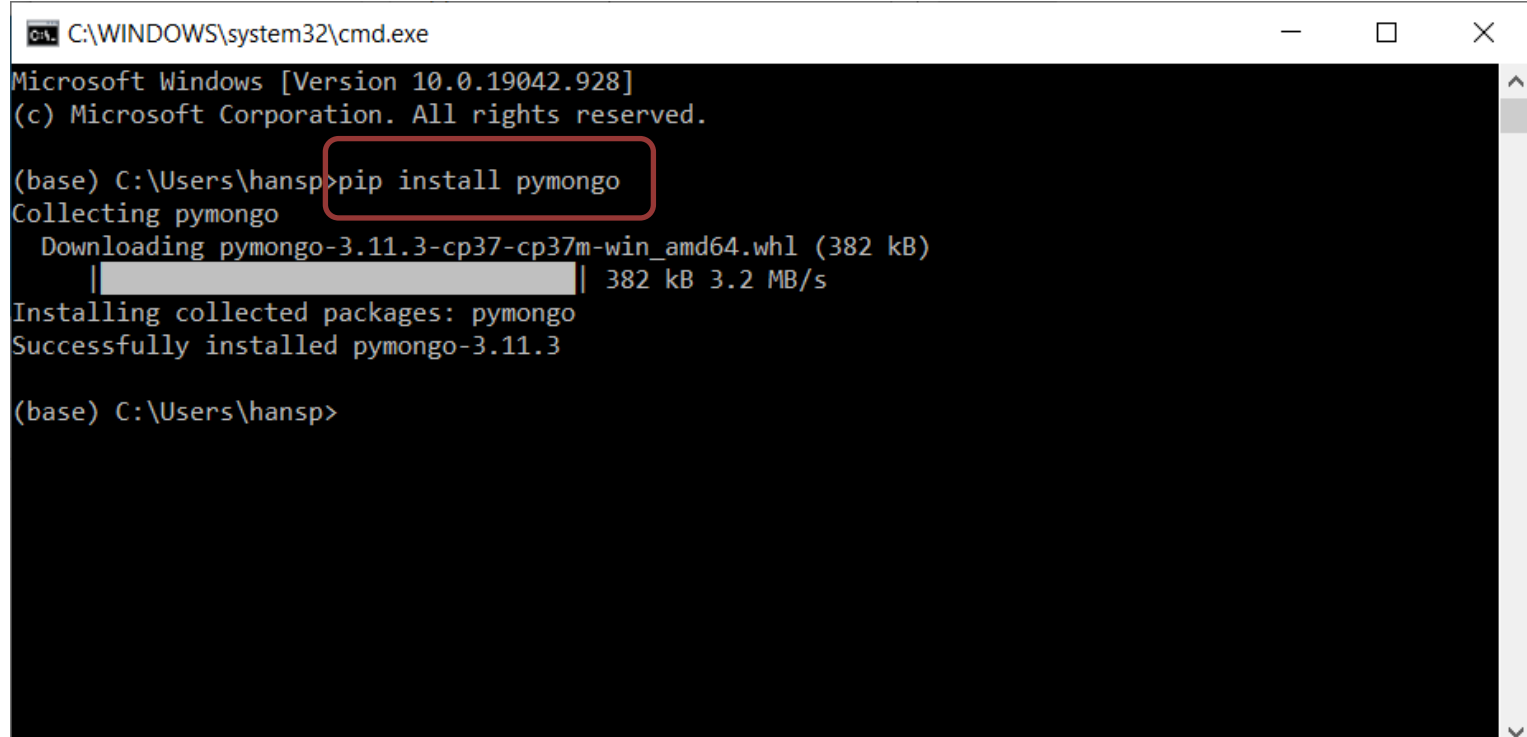

## SQL vs MongoDB

Note the following:

- A **collection** in MongoDB is the same as a table in SQL databases.
- A **document** in MongoDB is the same as a record in SQL databases.

#### https://www.halvorsen.blog

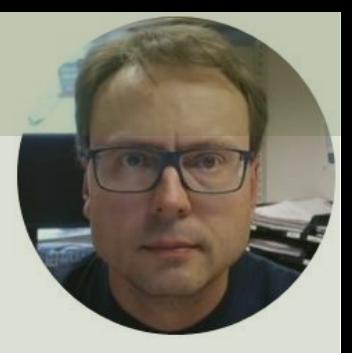

# Python Examples

Hans-Petter Halvorsen

## Database CRUD

- All Database Systems supports CRUD
- C Create or Insert Data
- R Retrieve Data
- U Update Data
- D Delete Data

Let's go through some Python examples

#### https://www.halvorsen.blog

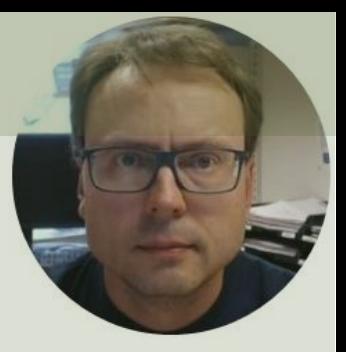

# Insert Data

Hans-Petter Halvorsen

## Python

Python script that creates a Database ("Library"), a Collection ("BookDB") and a Document.

In a SQL database we use the INSERT statement to insert data in a table.

In MongoDB we use the **insert\_one()** and **insert\_many()** methods to insert data into a collection.

```
import pymongo
```

```
client = pymongo.MongoClient("mongodb://localhost:27017/")
database = client["Library"]
collection = database["Book"]
```
document = { "Title": "C# Programming", "Author": "Knut Hamsun" }

x = collection.**insert\_one**(document)

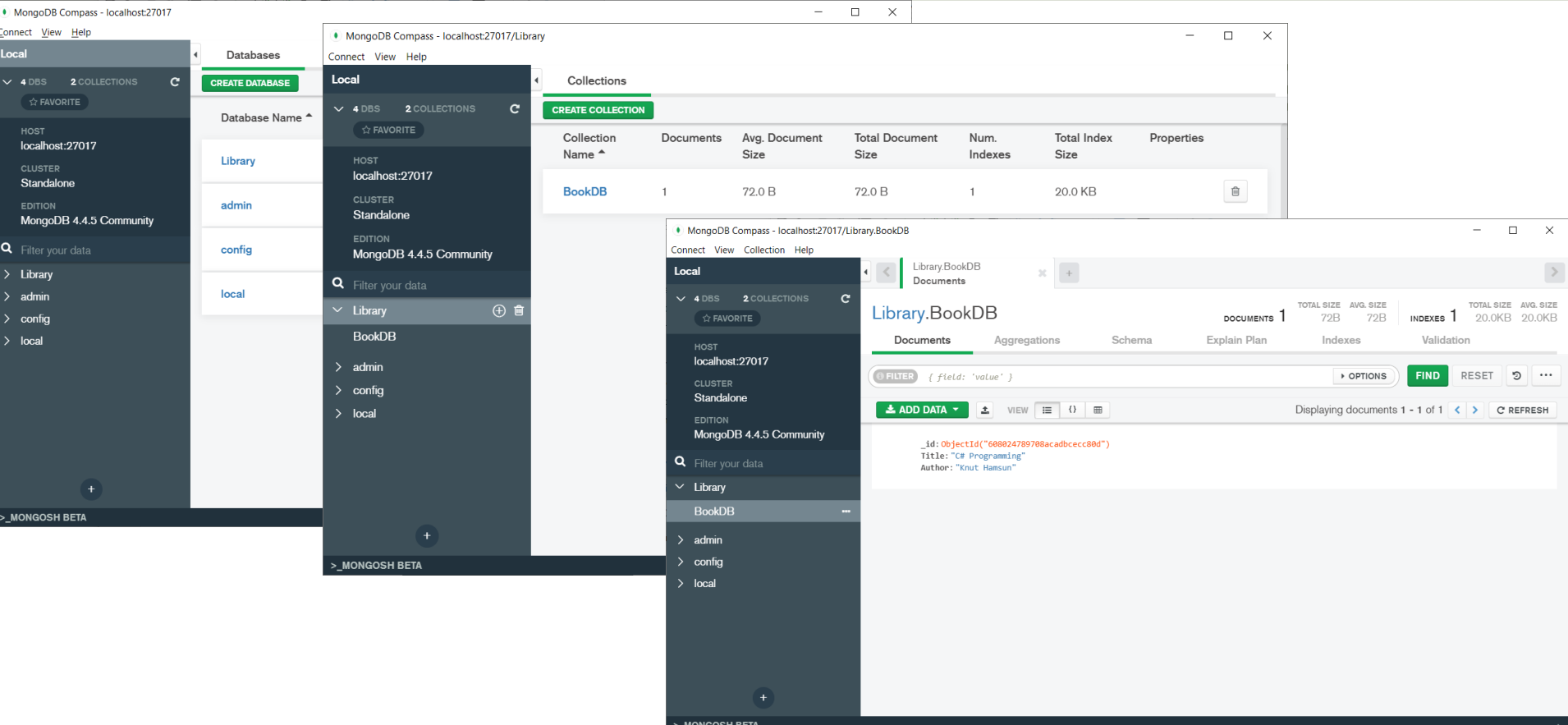

## Insert Multiple Documents

- To insert a record, or document as it is called in MongoDB, into a collection, we use the **insert\_one()** method.
- To insert multiple documents into a collection in MongoDB, we use the **insert\_many()**  method.

```
import pymongo
client = pymongo.MongoClient("mongodb://localhost:27017/")
database = client["Library"]
collection = database["Book"]
documents = [{ "Title": "C# Programming", "Author": "Knut Hamsun" },
    { "Title": "ASP.NET Core", "Author": "Henrik Ibsen" },
    { "Title": "Python Basics", "Author": "Sigrid Undset" }
    \overline{1}x = collection. insert many (documents)
```
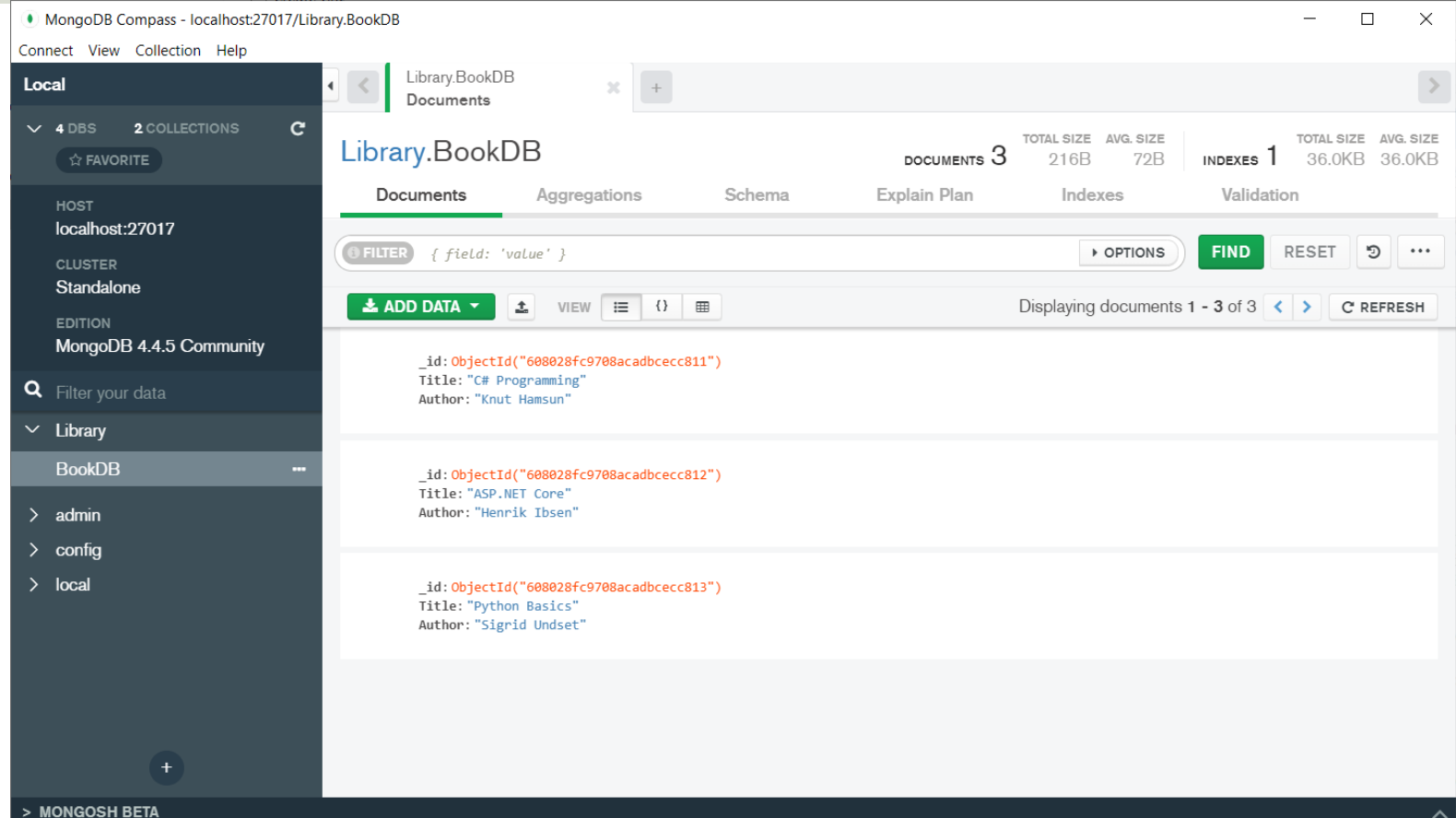

#### https://www.halvorsen.blog

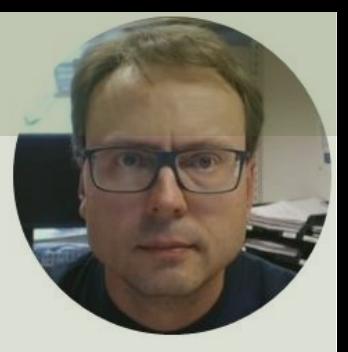

# Retrieve Data

Hans-Petter Halvorsen

### Retrieve Data

In a SQL database we use the SELECT to retrieve data in a table.

In MongoDB we use the **find()** and **find\_one()** methods to find data in a collection.

```
import pymongo
client = pymongo.MongoClient("mongodb://localhost:27017/")
database = client["Library"]
collection = database["Book"]
x = collection.find_one()
print(x)
```
{'\_id': ObjectId('608028fc9708acadbcecc811'), 'Title': 'C# Programming', 'Author': 'Knut Hamsun'}

## Retrieve All Data

```
import pymongo
```

```
client = pymongo.MongoClient("mongodb://localhost:27017/")
database = client["Library"]
collection = database["Book"]
```

```
for x in collection.find():
   print(x)
```
{'\_id': ObjectId('608028fc9708acadbcecc811'), 'Title': 'C# Programming', 'Author': 'Knut Hamsun'} {'\_id': ObjectId('608028fc9708acadbcecc812'), 'Title': 'ASP.NET Core', 'Author': 'Henrik Ibsen'} {'\_id': ObjectId('608028fc9708acadbcecc813'), 'Title': 'Python Basics', 'Author': 'Sigrid Undset'}

## Retrieve specific Data

```
import pymongo
```

```
client = pymongo.MongoClient("mongodb://localhost:27017/")
database = client["Library"]
collection = database["Book"]
```

```
query = { "Author": "Knut Hamsun" }
```

```
documents = collection.find(query)
```
for x in documents: print(x)

{'\_id': ObjectId('608028fc9708acadbcecc811'), 'Title': 'C# Programming', 'Author': 'Knut Hamsun'}

## Sort the Results

Use the sort() method to sort the result in ascending or descending order. The **sort()** method takes one parameter for "fieldname" and one parameter for "direction" (ascending is the default direction).

```
import pymongo
client = pymongo.MongoClient("mongodb://localhost:27017/")
database = client["Library"]
collection = database["Book"]
documents = collection.find().sort("Title")
for x in documents:
   print(x)
```
{'\_id': ObjectId('608028fc9708acadbcecc812'), 'Title': 'ASP.NET Core', 'Author': 'Henrik Ibsen'} {'\_id': ObjectId('608028fc9708acadbcecc811'), 'Title': 'C# Programming', 'Author': 'Knut Hamsun'} {'\_id': ObjectId('608028fc9708acadbcecc813'), 'Title': 'Python Basics', 'Author': 'Sigrid Undset'}

#### https://www.halvorsen.blog

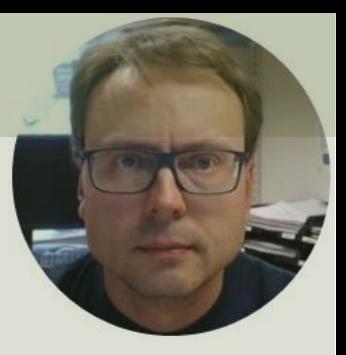

# Update Data

#### Hans-Petter Halvorsen

### Update Data

You can update a record, or document as it is called in MongoDB, by using the **update\_one()** method.

```
import pymongo
client = pymongo.MongoClient("mongodb://localhost:27017/")
database = client["Library"]
collection = database["Book"]
query = { "Title": "C# Programming" }
newvalue = { "$set": { "Title": "C# Web Programming" } }
collection.update_one(query, newvalue)
documents = collection.find()for x in documents:
   print(x)
```
## Update Data

#### We can also Update Data in the Database using the MongoDB Compass

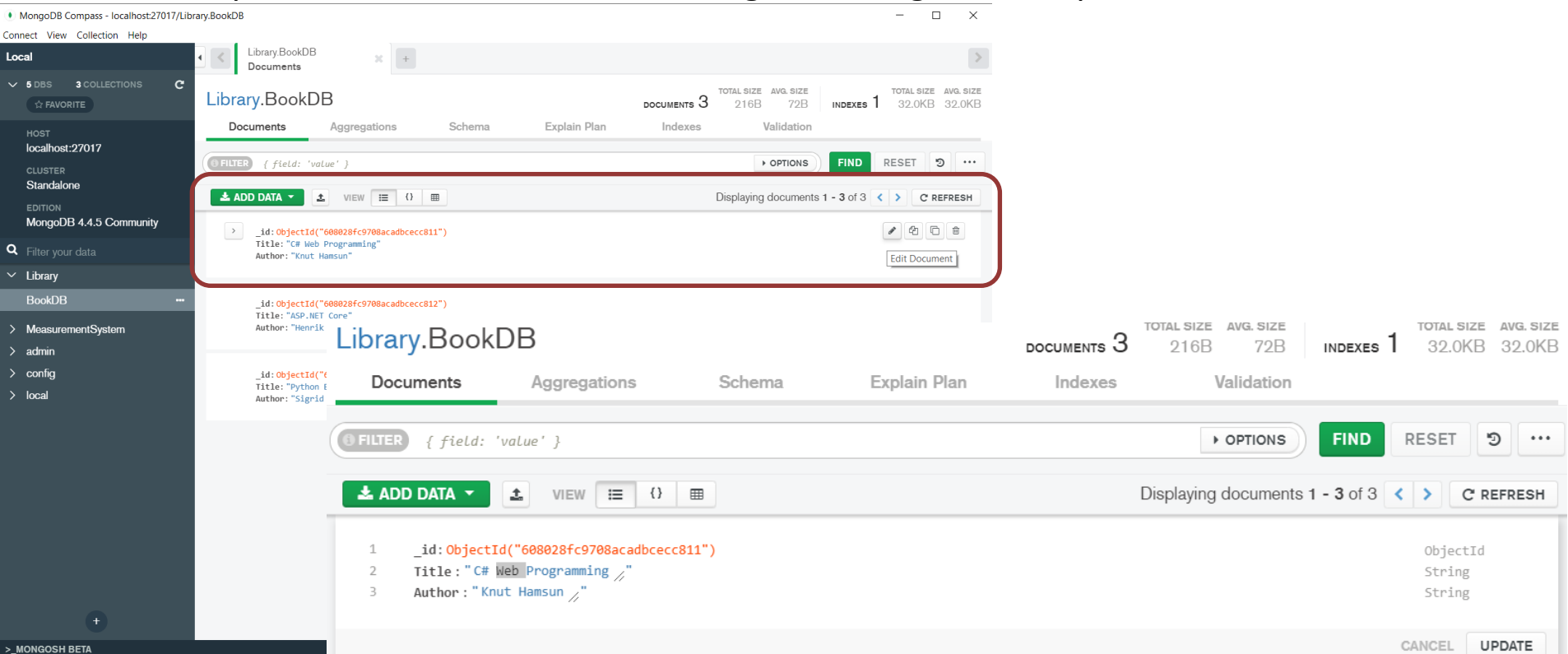

#### https://www.halvorsen.blog

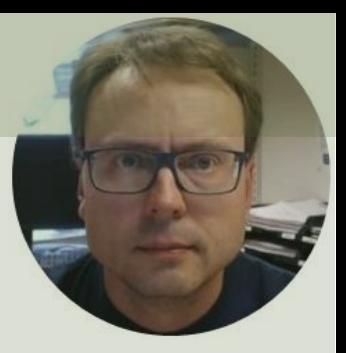

# Delete Data

Hans-Petter Halvorsen

### Delete Data

You can delete a record, or document as it is called in MongoDB, by using the **delete\_one()** method.

```
import pymongo
client = pymongo.MongoClient("mongodb://localhost:27017/")
database = client["Library"]
collection = database["Book"]
query = { "Title": "C# Programming" }
collection.delete_one(query)
documents = collection.find()
for x in documents:
    print(x)
```
### Delete Data

#### We can also Update Data in the Database using the MongoDB Compass

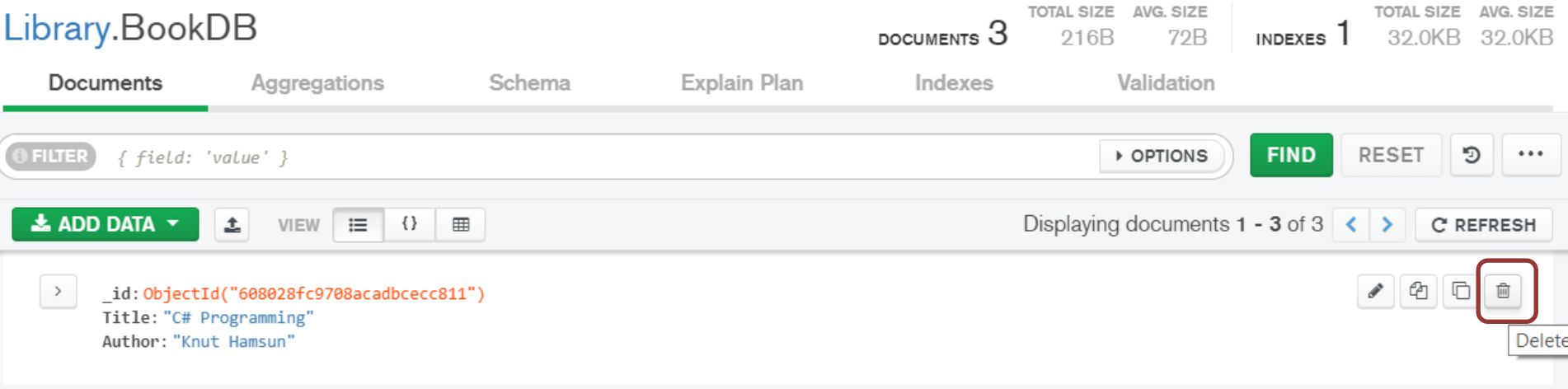

#### https://www.halvorsen.blog

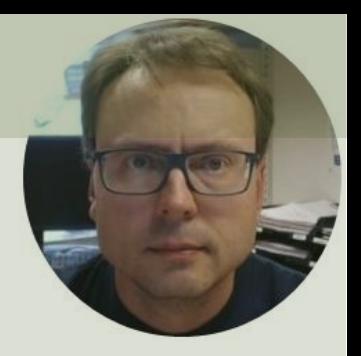

# Datalogging Example

Hans-Petter Halvorsen

# Datalogging Example

- We can log data from a DAQ device or similar
- We start by creating a simple Random Generator that simulates a Temperature Sensor and log these data to the MongoDB database
- Then we will in another script read the data from the database and plot them.

Logging Data

import pymongo import random import time from datetime import datetime

```
# Create Database
client = pymongo.MongoClient("mongodb://localhost:27017/")
database = client["MeasurementSystem"]
collection = database["MeasurementData"]
```

```
Ts = 10 # Sampling Time
N = 10for k in range(N):
    # Generate Random Data
   LowLimit = 20UpperLimit = 25
   MeasurementValue = random.randint(LowLimit, UpperLimit)
```

```
#Find Date and Time
now = datetime.now()datetimeformat = "%Y-%m-%d %H:%M:%S"
MeasurementDateTime = now.strftime(datetimeformat)
```

```
# Insert Data into Database
    document = { "MeasurementValue": MeasurementValue, "MeasurementDateTime": 
MeasurementDateTime }
```

```
x = collection.insert one(document)
```

```
# Wait
time.sleep(Ts)
```
## Logged Data

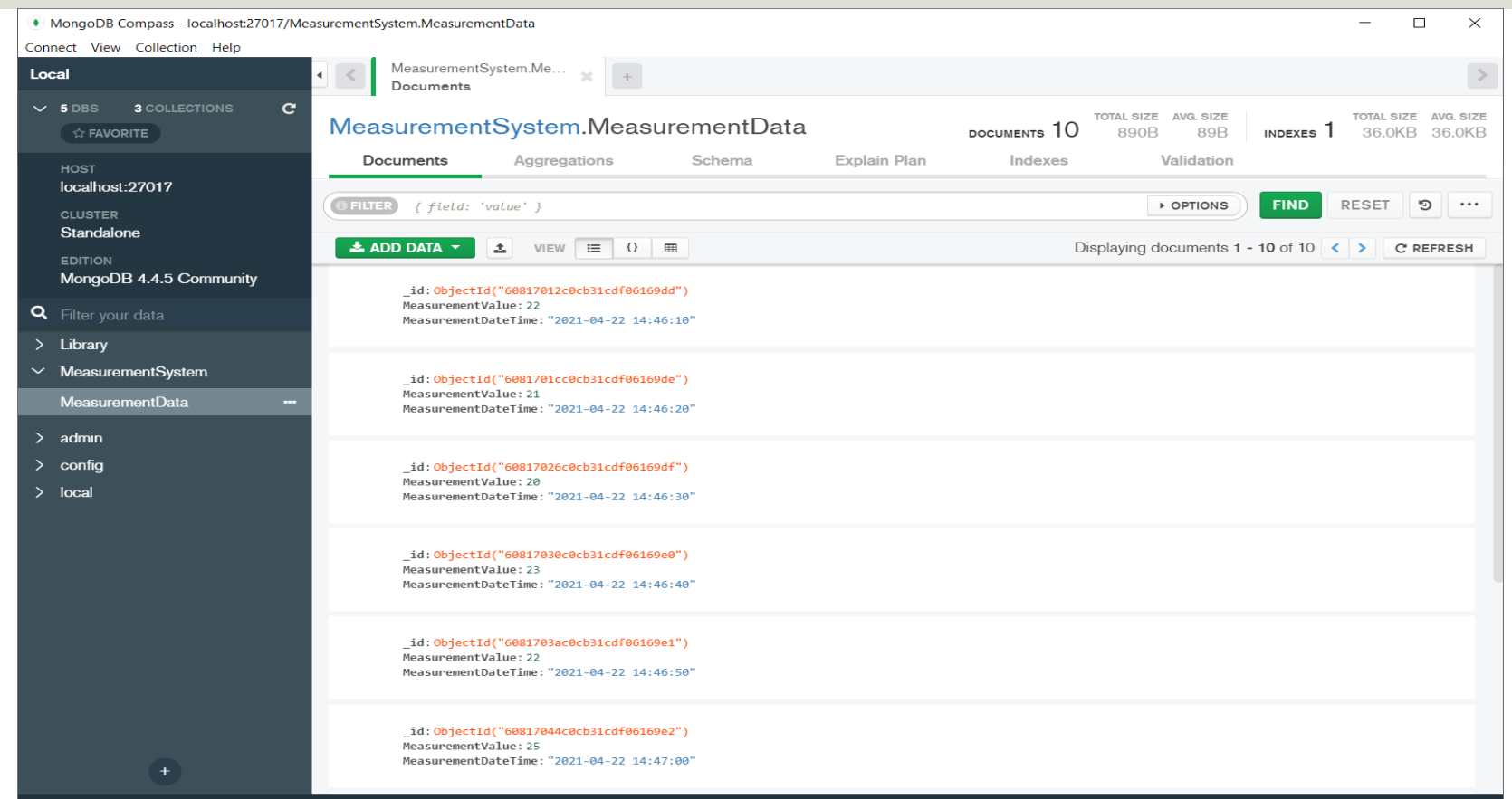

import pymongo import matplotlib.pyplot as plt from datetime import datetime

```
# Connect to Database
client = pymongo.MongoClient("mongodb://localhost:27017/")
database = client["MeasurementSystem"]
collection = database["MeasurementData"]
```
 $t = [1]$  $data = []$ 

```
# Retrieving and Formatting Data
for document in collection.find():
   MeasurementValue = document["MeasurementValue"]
   MeasurementDateTime = document["MeasurementDateTime"]
```

```
timeformat = "%Y-%m-%d %H:%M:%S"
MeasurementDateTime = datetime.strptime(MeasurementDateTime, timeformat)
```
data.append(MeasurementValue) t.append(MeasurementDateTime)

```
# Plotting
plt.plot(t, data, 'o-')
plt.title('Temperature')
plt.xlabel('t [s]')
plt.ylabel('Temp [degC]')
plt.grid()
plt.show()
```
### Plotted Data

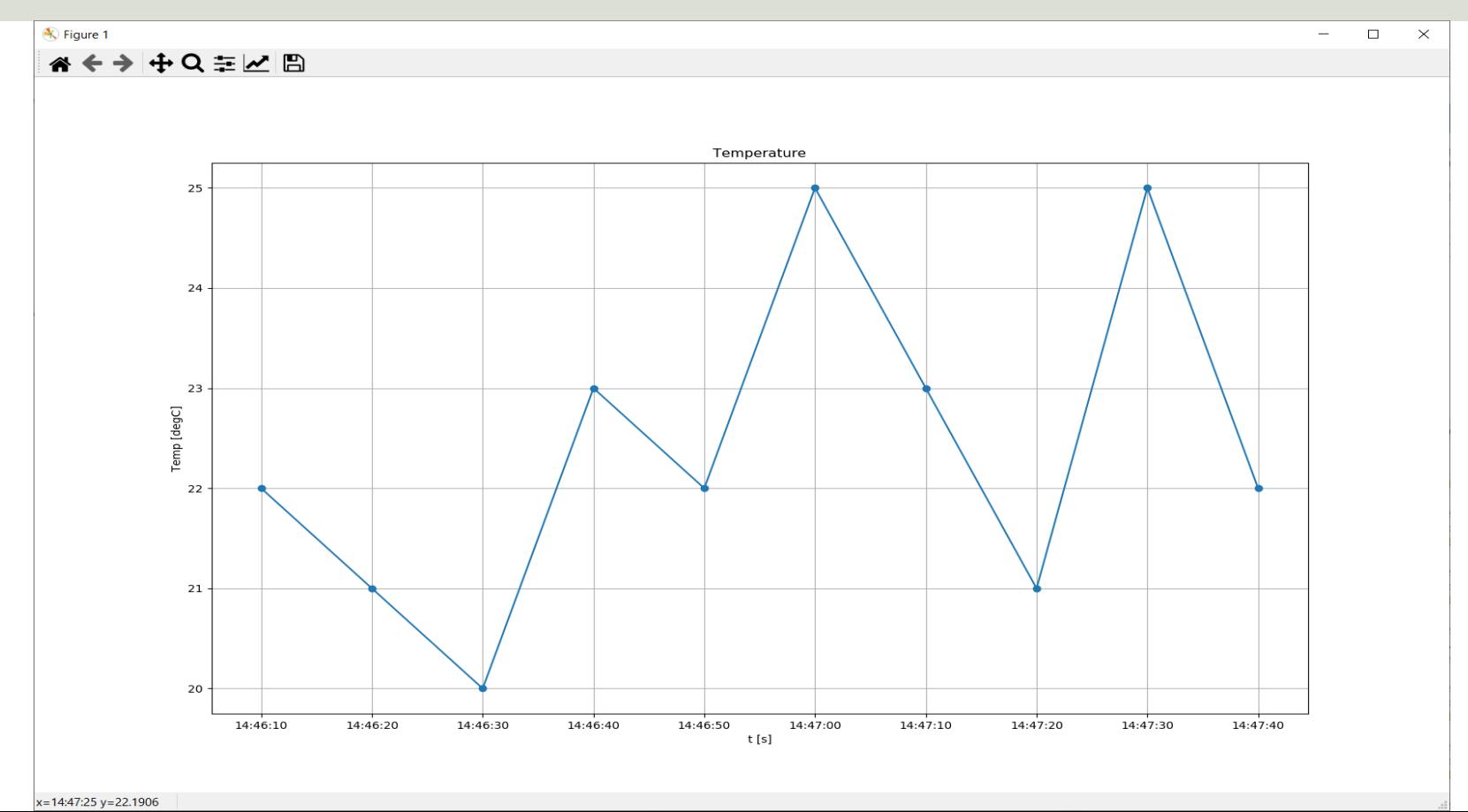

#### Additional Python Resources

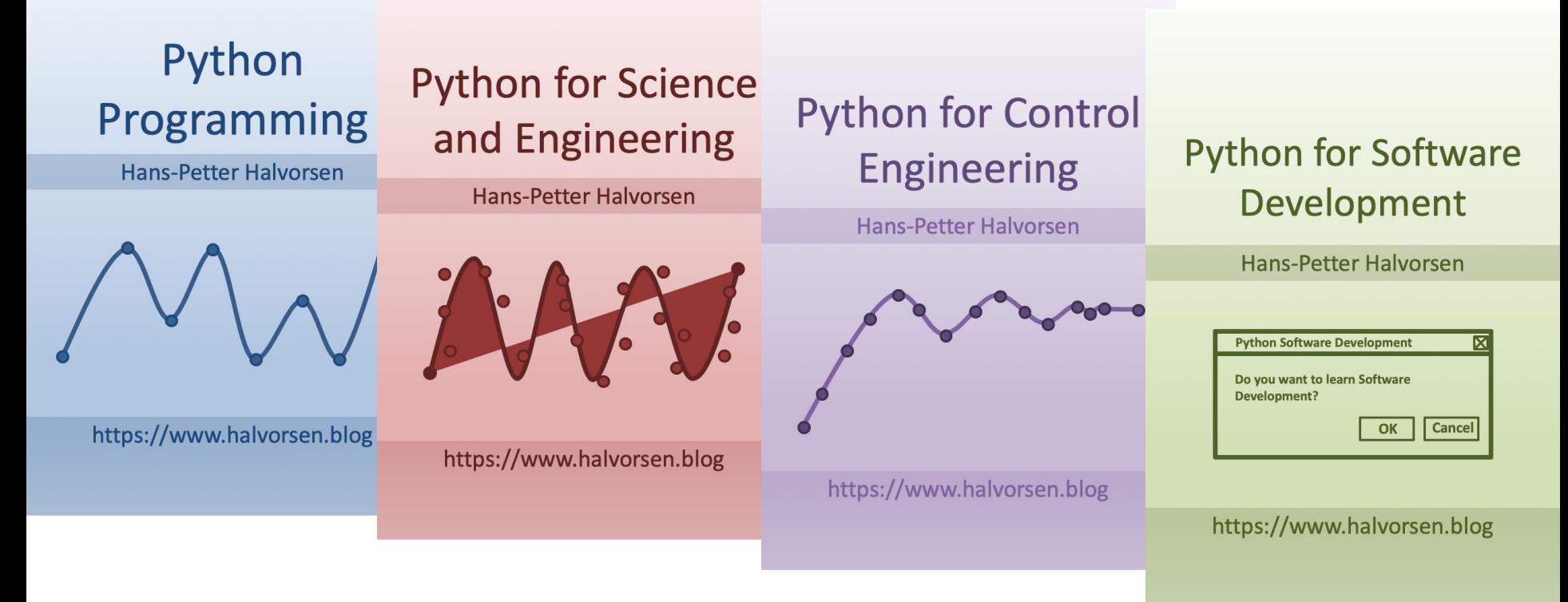

<https://www.halvorsen.blog/documents/programming/python/>

#### Hans-Petter Halvorsen

University of South-Eastern Norway

[www.usn.no](http://www.usn.no/)

E-mail: [hans.p.halvorsen@usn.no](mailto:hans.p.halvorsen@usn.no)

Web: [https://www.halvorsen.blog](https://www.halvorsen.blog/)

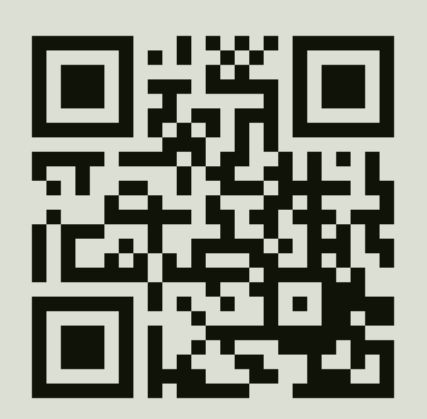

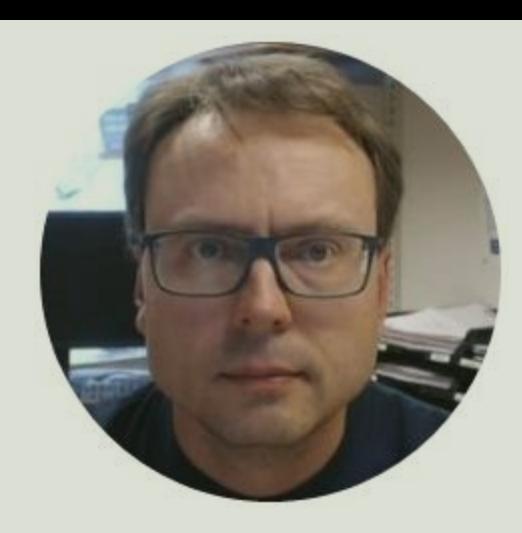